## **Смещение рядов плитки**

Если в ходе работы над проектом нужно создать «кирпичную» стену, это можно быстро сделать с помощью функции «**Смещение**».

«**Смещение**» в Панели инструментов –- это значение, на которое смещаются плитки в рядах относительно друг друга.

То есть, при значении «0» плитки стоят чётко друг над другом:

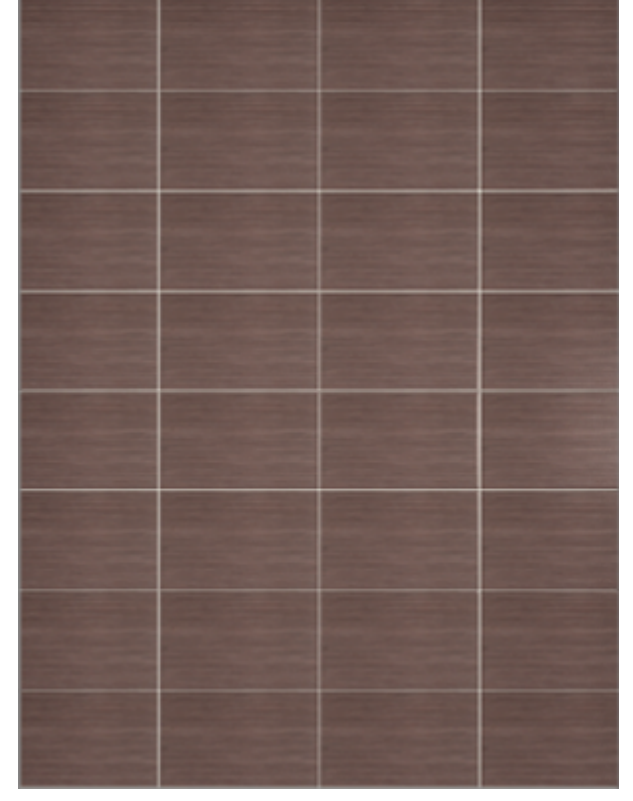

При значении **50%** они расположены таким образом (как кирпичная кладка):

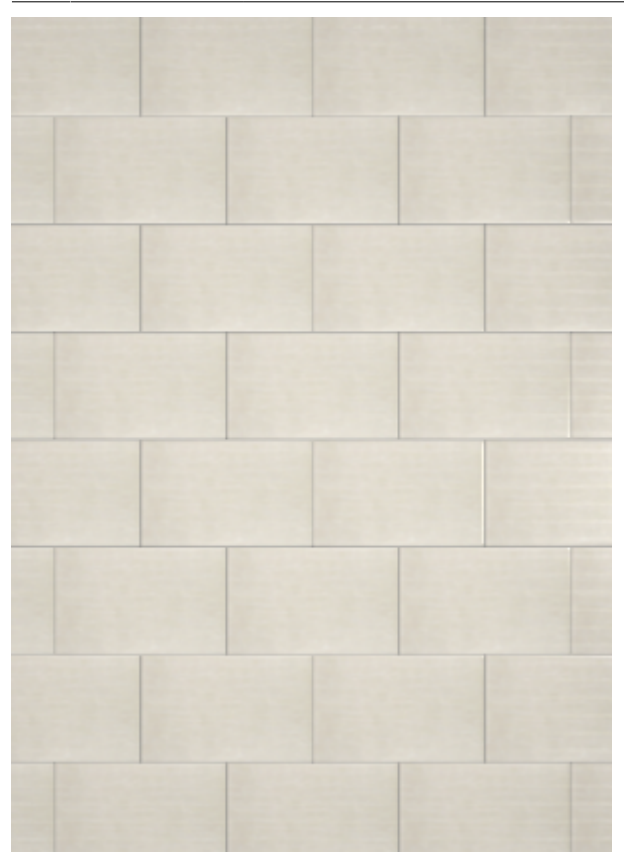

А так выглядит поверхность со смещением **20%**:

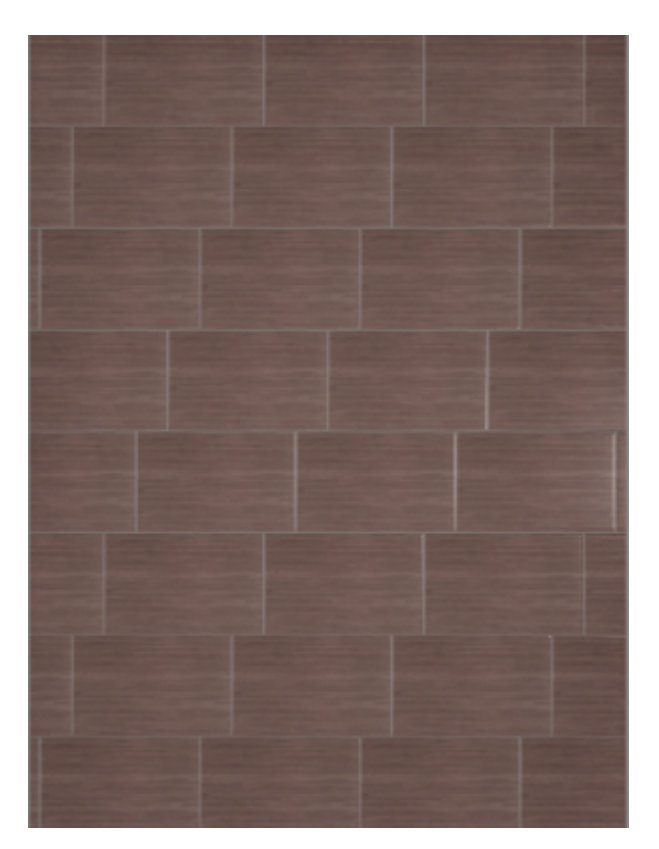

## **Чтобы сместить ряды плитки на поверхности**:

- 1. **выделите любую плитку** на поверхности,
- 2. **введите необходимое значение** в поле «Смещение»,
- 3. проверьте правильность выбранных единиц **проценты или миллиметры**;

4. нажмите на **зелёную галочку**:

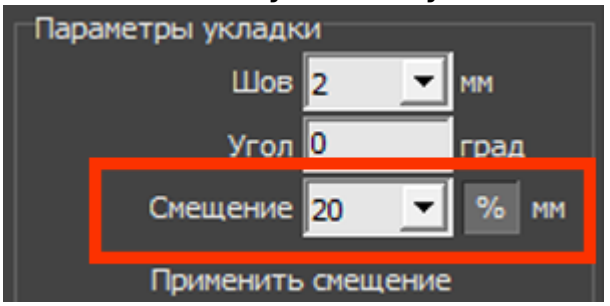

Значение отступа можно указать как в процентах, так и в миллиметрах.

**[Предыдущая статья](http://3d.kerama-marazzi.com/doku.php?id=student:поворот_на_угол) [Следующая статья](http://3d.kerama-marazzi.com/doku.php?id=student:замена_копирование_укладки)**

В Руководстве пользователя:

• [Функция "Смещение"](http://3d.kerama-marazzi.com/doku.php?id=putting:смещение_плитки)

From: <http://3d.kerama-marazzi.com/> - **KERAMA MARAZZI 3D** Permanent link:<br>http://3d.keram **[http://3d.kerama-marazzi.com/doku.php?id=student:%D1%81%D0%BC%D0%B5%D1%89%D0%B5%D0%BD%D0%B8%D0%B5\\_%D1%80%D1%8F%D0%B4%D0%BE%D0%B2\\_%D0%BF%D0%BB%D0%B8%D1%82%D0%BA%D0%B8](http://3d.kerama-marazzi.com/doku.php?id=student:смещение_рядов_плитки)** Last update: **2020/09/28 22:37**

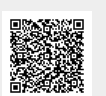